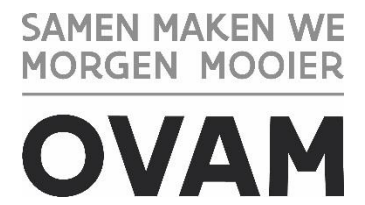

a

#### ////////////////////////////////////////////////////////////////////////////////////////////////////////////////////////////////////////////////////////////////

# **MATERIALEN-INFORMATIESYSTEEM MATIS**

## Handleiding verdelen inzameling huishoudelijk afval door intercommunales / 5.10.2023 - Versie 1.4

////////////////////////////////////////////////////////////////////////////////////////////////////////////////////////////////////////////////////////////////

**Opgelet!** U vindt de meest recente handleiding steeds op de OVAM-website: [ovam.vlaanderen.be/matis](https://ovam.vlaanderen.be/materialen-informatiesysteem).

Met het versienummer kan u nagaan of er een nieuwe versie beschikbaar is. De OVAM wijzigt de handleidingen bij onduidelijkheden of nieuwe ontwikkelingen in het MATIS webloket.

Schrijf u in voor de digitale MATIS nieuwsbrief via deze link en blijf op de hoogte van de laatste ontwikkelingen[: MATIS nieuwsbrief](http://app.keysurvey.com/f/41589149/1286/).

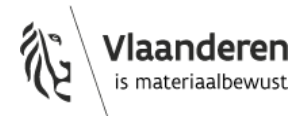

U hebt het recht deze brochure te downloaden, te printen en digitaal te verspreiden. U hebt niet het recht deze aan te passen of voor commerciële doeleinden te gebruiken.

De meeste OVAM-publicaties kunt u raadplegen en/of downloaden op de OVAM-website: <https://ovam.vlaanderen.be/>

\* Prijswijzigingen voorbehouden.

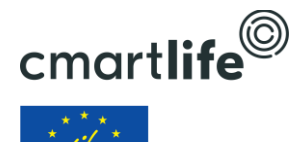

Deze studie werd uitgevoerd in het kader van het Cmartlife project actie 'D3 – Software tool for monitoring municipal waste treatment in Flanders and abroad'. Het Cmartlife project ontvangt steun van het LIFE programma van de Europese Unie.

#### INHOUD

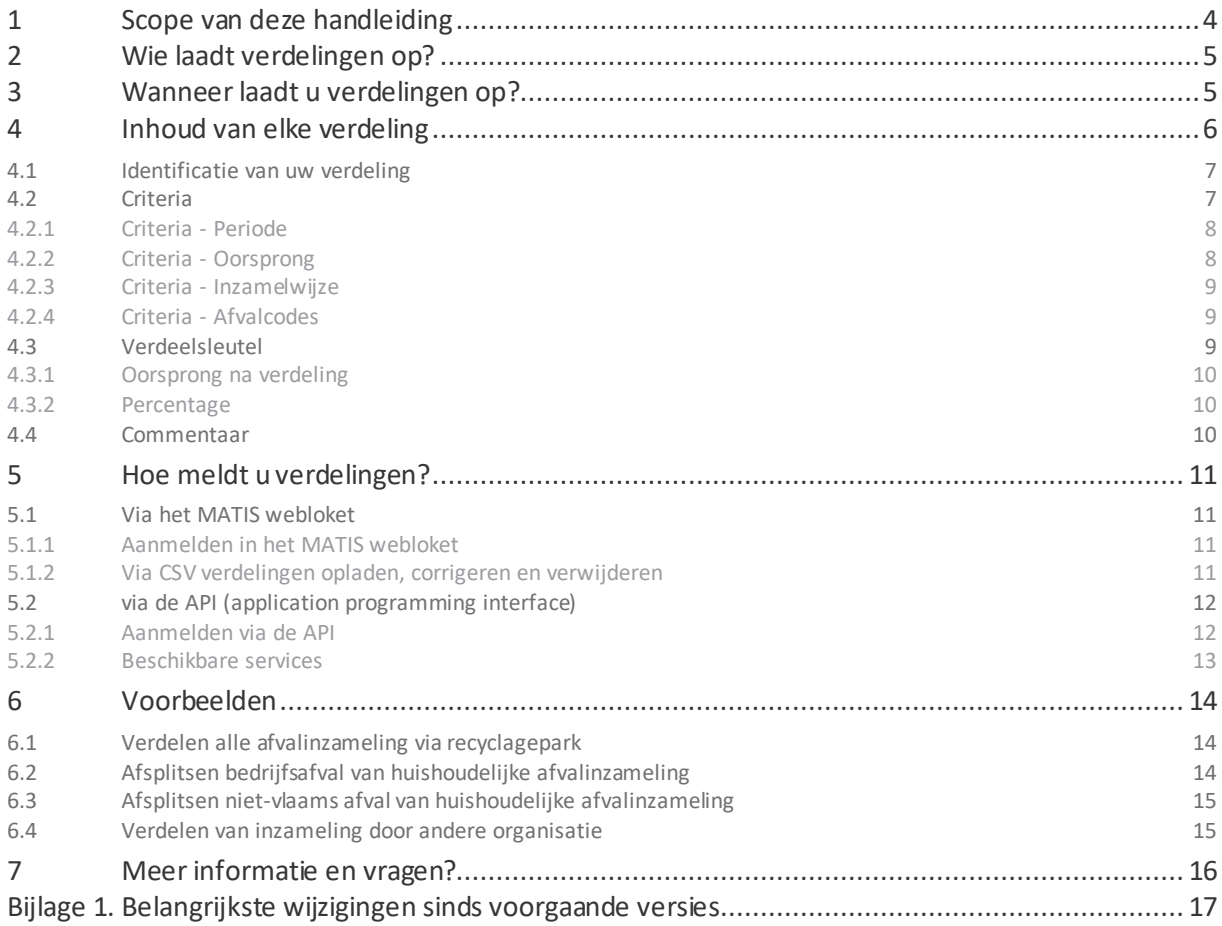

## <span id="page-3-0"></span>**1 SCOPE VAN DEZE HANDLEIDING**

Deze handleiding beschrijft hoe u, als **afvalintercommunale**, een verdeling kan opladen voor de inzameling van huishoudelijk afval in het MATIS webloket op matis.ovam.be. Deze aparte tool in het MATIS webloket laat u toe om meldingen van afvalinzameling achteraf te verdelen over meerdere gemeenten aan de hand van verdeelsleutels.

Zoals alle inzamelaars van huishoudelijk en vergelijkbaar bedrijfsafval, meldt een intercommunale voor elke periode alle ingezamelde hoeveelheden. Dit staat toegelicht in de 'Handleiding inzameling HA' op de OVAMwebsite[: ovam.vlaanderen.be/matis](https://ovam.vlaanderen.be/materialen-informatiesysteem). Aan elke melding van afvalinzameling moet u één oorsprong toekennen. Indien de afvalinzameling in **meerdere gemeenten** gebeurt (bv. inzamelronde over de gemeentegrenzen) of indien inwoners van meerdere gemeenten gebruikmaken van éénzelfde inzamelpunt (bv. recyclagepark), moet u deze inzameling opsplitsen per gemeente alvorens de inzameling in het MATIS webloket in te laden. Voor intercommunales is er hiervoor een **alternatief** beschikbaar zoals verder beschreven.

Voor het geval dat u, als intercommunale, de verdeling per gemeente nog niet kan bepalen op het moment van de afvoer van de afvalstof, is een alternatieve methode beschikbaar:

- (1) U meldt de afvalinzameling in het MATIS webloket en kent deze afvalinzameling toe aan één oorsprong (= postcode), zoals beschreven in de 'Handleiding inzameling HA'
- (2) **Ten laatste eind februari** van het daaropvolgende jaar laadt u de verdeling per gemeente op voor deze afvalinzameling in een aparte module in het MATIS webloket. Bv. de afvalstoffen ingezameld in 2022 met meerdere oorsprongen verdeelt u voor 1 maart 2023.

U bent als intercommunale **niet verplicht** om gebruik te maken van deze tool om de afvalinzameling te verdelen over uw gemeenten. Indien u de afvalinzameling in meerdere gemeenten reeds bij de melding van de afvalinzameling verdeelt, moet u geen aparte verdeelsleutels meer opladen.

Een intercommunale kan ook een verdeling per gemeente opladen voor de afvalinzameling die ze niet zelf meldde, bijvoorbeeld voor meldingen door beheersorganismen of privé-inzamelaars van textiel of frituurolie.

## <span id="page-4-0"></span>**2 WIE LAADT VERDELINGEN OP?**

Enkel een **afvalintercommunale** kan een verdeling opladen in het MATIS webloket.

Een intercommunale kan ook een verdeling per gemeente opladen voor de afvalinzameling die ze niet zelf meldde, bijvoorbeeld meldingen door beheersorganismen of privé-inzamelaars van textiel of frituurolie.

De gemeenten hebben toegang tot alle informatie over afvalinzameling in hun gemeente. De OVAM ontsluit de informatie vanuit MATIS naar de gemeenten via rapporten in MATIS en d[e Gemeentelijke Benchmarktoo](https://www.ovam.be/gemeentelijke-benchmarktool)l.

## <span id="page-4-1"></span>**3 WANNEER LAADT U VERDELINGEN OP?**

**Ten laatste eind februari** van het daaropvolgende jaar laadt u de verdeling per gemeente op voor deze afvalstoffen in een aparte module in het MATIS webloket. Bv. de afvalstoffen ingezameld in 2022 met meerdere oorsprongen verdeelt u ten laatste op 28 februari 2023.

U mag een verdeling opladen voor de inzameling gedurende één kalenderjaar, maar u kan ook een verdeling opladen voor een periode van één maand of meerdere maanden.

## <span id="page-5-0"></span>**4 INHOUD VAN ELKE VERDELING**

Het volgende schema geeft een overzicht van de inhoud van elke verdeling in [het MATIS](https://matis.ovam.be/) webloket. In het algemeen beschrijft één verdeling:

- De criteria van de verdeling: periode, oorsprong, inzamelwijze, afvalcodes. Deze criteria bepalen welke meldingen van afvalinzameling verdeeld worden.
- De verdeelsleutel: een combinatie van oorsprongen en percentages. De verdeelsleutel bepaalt over welke  $\,$ oorsprongen de geselecteerde meldingen van afvalinzameling verdeeld worden in de achterliggende databank.

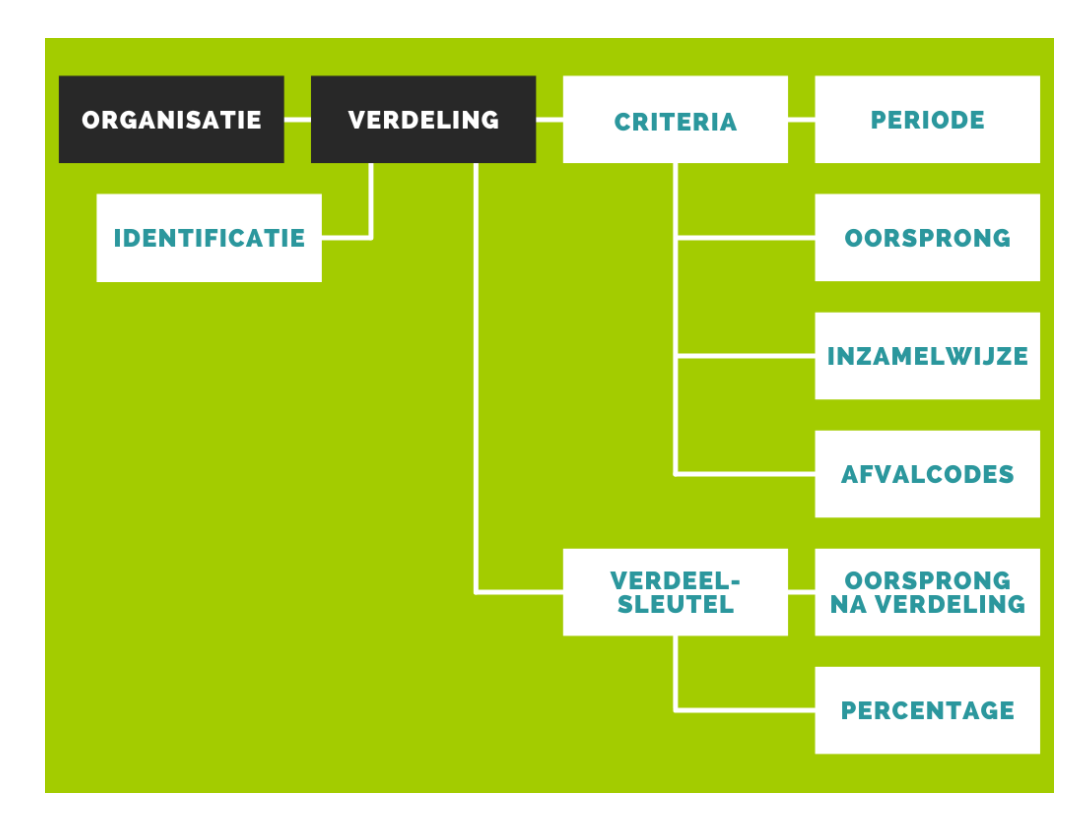

## <span id="page-6-0"></span>4.1 IDENTIFICATIE VAN UW VERDELING

U bent verplicht om voor elke verdeling een **unieke identificatie** mee te geven. Met elke verdeling bedoelen we elke record of rij in het datasjabloon. Deze alfanumerieke code (combinatie van letters en numerieke karakters) kiest u zelf, maar moet uniek zijn per verdeling en per periode. Het is wel mogelijk dat een andere onderneming dezelfde identificatie gebruikt.

Een unieke identificatie maakt eenduidige foutmelding mogelijk wanneer verdelingen niet opgeladen kunnen worden. Een unieke identificatie maakt ook een eenduidige correctie van een verdeling mogelijk (zie paragraaf [5.1.2\)](#page-10-3). **Opgelet! U dient dus voor elke periode andere identificaties te gebruiken om te voorkomen dat uw bestaande verdelingen overschrijft.**

Voorbeelden zijn:

- jaar-nummer (bv. 2020-000001, 2020-000002 ...)
- technische sleutel zoals een UUID (bv. 609edc7a-b87c-11eb-8529-0242ac130003)

## <span id="page-6-1"></span>4.2 CRITERIA

U bent verplicht om voor elke verdeling criteria mee te geven. Deze criteria bepalen welke meldingen van afvalinzameling verdeeld worden.

**Opgelet! Meldingen van afvalinzameling waarvoor het veld 'meerdere oorsprongen' op NEE staat, worden niet verdeeld.** Een intercommunale kan bij zijn melding van afvalinzameling aangeven dat ze deze hoeveelheid achteraf nog willen verdelen over meerdere gemeenten (zie 'Handleiding inzameling HA' op de OVAMwebsite[: ovam.vlaanderen.be/matis](https://ovam.vlaanderen.be/materialen-informatiesysteem)).Hiervoor gebruikt de intercommunale het veld **meerdere oorsprongen**. De toegelaten waarden zijn: JA, NEE of ONBEKEND. Momenteel is dit geen verplicht veld.

- **JA**. Dit betekent dat u voor deze melding nog een verdeling wil opladen. Deze melding zal bijgevolg verdeeld worden, als deze voldoet aan de criteria vermeld in de verdeling.
- **NEE**. Dit betekent dat de melding van één gemeente afkomstig is. Een verdeling heeft dan nooit invloed op deze melding.
- **ONBEKEND**. Dit betekent dat u het niet weet. Ook deze melding zal verdeeld worden als deze voldoet aan de selectiecriteria vermeld in de verdeling.

Andere organisaties (gemeenten, privé-inzamelaars, beheersorganismen) kunnen geen gebruikmaken van het veld meerdere oorsprongen. Zij laten het veld leeg. Ook deze meldingen kunnen door de intercommunale verdeeld worden wanneer deze voldoen aan de criteria in de verdeling.

#### **Validatie overlap tussen verdelingen**

Het MATIS webloket controleert bij het opladen van nieuwe verdelingen of er overlap is tussen de criteria van verdelingen. Deze controle is noodzakelijk om te voorkomen dat meerdere verdelingen van toepassing zijn op één melding van afvalinzameling. Twee verdelingen overlappen wanneer de criteria periode, oorsprong, inzamelwijze én afvalcodes overlappen. Van het moment dat er aan 1 van deze criteria niet meer voldaan is, is er geen overlap.

#### <span id="page-7-0"></span>**4.2.1 Criteria - Periode**

U bent verplicht om voor elke verdeling een periode op te geven. De periode bepaalt u aan de hand van een startmaand **Periode – van** en eindmaand **Periode – tot**. Het formaat van beide velden is JJJJ-MM. Een periode moet starten en eindigen in hetzelfde jaar. Het einde van de periode is steeds inclusief dus wordt aanzien als "tot en met".

De verdeelsleutel wordt enkel toegepast op de meldingen van afvalinzameling die **volledig** binnen deze periode vallen. Als u dus meldingen voor afvalinzameling heeft voor een kwartaal (bv. 2022-Q2) dan worden deze melding enkel verdeeld als de periode start met 2022-04 (of een eerdere maand) en eindigt met 2022-06 (of een latere maand).

#### <span id="page-7-1"></span>**4.2.2 Criteria - Oorsprong**

U bent verplicht om voor elke verdeling één oorsprong op te geven. U identificeert een oorsprong met de postcode van de gemeente of de deelgemeente. U kan enkel postcodes kiezen binnen uw werkingsgebied.

De verdeelsleutel wordt enkel toegepast op de meldingen van afvalinzamelingen met overeenkomstige oorsprong:

- Als u meldingen van inzameling doet met de postcode van een deelgemeente als oorsprong, moet u de postcode van deze deelgemeente ook opnemen als criteria om deze te verdelen.
- Als u meldingen van inzameling doet met de postcode van een fusiegemeente als oorsprong, moet u de postcode van deze fusiegemeente ook opnemen als criteria om deze te verdelen.

De OVAM rapporteert enkel op niveau van de fusiegemeente.

#### <span id="page-8-0"></span>**4.2.3 Criteria - Inzamelwijze**

U bent verplicht om voor elke verdeling één inzamelwijze op te geven. De mogelijke waarden zijn:

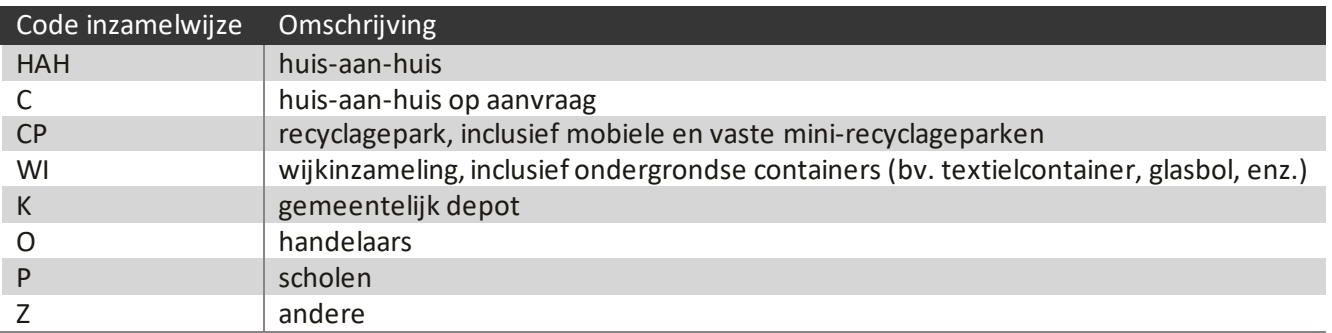

De verdeelsleutel wordt enkel toegepast op de meldingen van afvalinzamelingen met overeenkomstige inzamelwijze.

#### <span id="page-8-1"></span>**4.2.4 Criteria - Afvalcodes**

U bent niet verplicht om voor een verdeling afvalcodes op te geven. U vindt de lijst met OVAM-afvalcodes terug in bijlage van de 'Handleiding inzameling HA' op de OVAM-websit[e: ovam.vlaanderen.be/mat](https://ovam.vlaanderen.be/materialen-informatiesysteem)is.

Indien u geen afvalcode opgeeft wordt de verdeelsleutel toegepast op alle afvalcodes. Indien u één of meerdere afvalcodes opgeeft wordt de verdeelsleutel enkel toegepast op de meldingen van afvalinzamelingen met overeenkomstige afvalcode(s).

Een intercommunale kan ook een verdeling per gemeente opladen voor de afvalinzameling die ze niet zelf meldde (melding door beheersorganismen of privé-inzamelaars van textiel of frituurolie).

## <span id="page-8-2"></span>4.3 VERDEELSLEUTEL

U bent verplicht om voor elke verdeling een verdeelsleutel mee te geven. De verdeelsleutel bepaalt over welke oorsprongen de geselecteerde meldingen van afvalinzameling verdeeld worden in de achterliggende databank.

Het aantal oorsprongen en aantal percentages moet aan elkaar gelijk zijn.

#### <span id="page-9-0"></span>**4.3.1 Oorsprong na verdeling**

U bent verplicht om voor elke verdeelsleutel 'oorsprong na verdeling' op te geven. Zowel postcodes van deelgemeenten of fusiegemeenten zijn toegelaten. U kan enkel postcodes kiezen binnen uw werkingsgebied. De OVAM rapporteert enkel op niveau van de fusiegemeente.

In het CSV-bestand geeft u meerdere codes op gescheiden door een spatie, in dezelfde volgorde als de overeenkomstige percentages.

In sommige gemeenten wordt **gelijkaardige bedrijfsafval** samen met huishoudelijk afval ingezameld en afgevoerd. Dit gelijkaardige bedrijfsafval kan dan ook vervat zit in de melding van huishoudelijke afvalinzameling. Deze intercommunales hebben in MATIS de mogelijkheid om gelijkaardig bedrijfsafval af te splitsen door als 'oorsprong na verdeling' de waarde GBA mee op te geven. Zie voorbeeld in paragr[aaf 6.](#page-13-2)2.

**Opgelet!** Het administratief scheiden van **vergelijkbaar bedrijfsafval** is **niet** mogelijk. Bedrijfsafvalstoffen die naar aard, samenstelling en hoeveelheid vergelijkbaar zijn met huishoudelijke afvalstoffen en die samen met het huishoudelijk afval worden ingezameld door of in opdracht van de gemeente, mogen niet afgesplitst worden van de cijfers voor het huishoudelijk afval.

Sommige recyclageparken aan de grens van het Vlaamse gewest bedienen ook inwoners uit een **ander gewest of buurland**. Huishoudelijk afval van de Vlaamse en niet-Vlaamse inwoners wordt dan samen ingezameld en afgevoerd. Dit niet-Vlaamse afval kan dan ook vervat zit in de melding van huishoudelijke afvalinzameling. Deze intercommunales hebben in MATIS ook de mogelijkheid om niet-Vlaams afval af te splitsen door als 'oorsprong na verdeling' de NUTS-code mee op te geven van het gewest of buurland. Zie voorbeeld in paragraa[f 6.3.](#page-14-0) De mogelijke NUTS-codes zijn: NL (Nederland), L (Luxemburg), D (Duitsland), FR (Frankrijk), BE1 (Brussel) en BE3 (Wallonië).

#### <span id="page-9-1"></span>**4.3.2 Percentage**

U bent verplicht om voor elke verdeelsleutel percentages op te geven. Een percentage is een getal met maximaal 6 cijfers na de komma. De som van de percentages moet overeenkomen met de 100% (afrondingsmarge: 99,9999 <= som percentage <= 100,0001).

In het CSV-bestand geeft u meerdere percentages op gescheiden door een spatie, in dezelfde volgorde als de overeenkomstige oorsprongen na verdeling.

### <span id="page-9-2"></span>4.4 COMMENTAAR

U kan bij elke verdeling commentaar meegeven. Dit is niet verplicht.

## <span id="page-10-0"></span>**5 HOE MELDT U VERDELINGEN?**

U kan verdelingen opladen in het MATIS webloket door een gegevensbestand op te laden (CSV-bestand), of geautomatiseerd via een API-koppeling (machine-machine interactie). Via de schermen kan u geen verdelingen aanmaken in het webloket.

## <span id="page-10-1"></span>5.1 VIA HET MATIS WEBLOKET

#### <span id="page-10-2"></span>**5.1.1 Aanmelden in het MATIS webloket**

U vindt het online webloket van MATIS terug op de volgende webpagin[a: matis.ovam.b](https://matis.ovam.be/)e. Op de landingspagina staat beschreven hoe u zich kan aanmelden namens uw onderneming of organisatie.

Meer informatie vindt u in de 'Handleiding inzameling HA' op de OVAM-websit[e: ovam.vlaanderen.be/mat](https://ovam.vlaanderen.be/materialen-informatiesysteem)is.

#### <span id="page-10-3"></span>**5.1.2 Via CSV verdelingen opladen, corrigeren en verwijderen**

#### **Nieuwe verdelingen opladen**

Nadat u zich heeft aangemeld in het MATIS webloket, kan u via 'Inzameling huishoudelijk afval – Importeer verdelingen' een CSV-bestand met verdelingen opladen. U moet hierbij opletten dat u steeds een nieuwe identificatie gebruikt. De gegevens in het CSV-bestand worden bij het opladen automatisch gevalideerd. U krijgt nadien een foutenrapport op het scherm. De types foutmeldingen die hierin kunnen voorkomen vindt u in de onlin[e Swagger-documentatie](https://matis.ovam.be/docs/swagger-ui/index.html).

**BELANGRIJK:** U geeft elke nieuwe verdeling een unieke 'identificatie' (paragr[aaf](#page-6-0) 4.1). Indien u **nieuwe verdelingen** wil melden moet u steeds zorgen dat u gebruik maakt van een **identificatie die uw organisatie nog niet eerder gebruikte.** Indien u een bestaande identificatie gebruikt, zal u de verdeling, die u eerder met deze identificatie meldde, overschrijven (zie volgende paragraaf '**Gegevens over inzameling corrigeren'**).

#### **LET DUS OP ALS U BIJ DE VERDELIGEN VOOR EEN VOLGENDE PERIODE VERTREKT VANUIT HET BESTAND DAT U VOOR DE VORIGE PERIODE GEBRUIKTE.**

De OVAM stelt voor het opladen van een CSV-bestand een Excel-sjabloon ter beschikking waarmee u een CSVbestand kan opmaken dat aan de nodige vormvereisten voldoet. Bij het invullen van het CSV-bestand moet u rekening houden met de vormvereisten die opgenomen zijn in hoofdst[uk](#page-5-0) 4 van deze handleiding en in het tabblad 'Toelichting' in het datasjabloon. Hierin vindt u welke velden verplicht zijn, welke combinatie van velden verplicht of niet toegestaan zijn, en de specifieke waarden die een veld mag aannemen. In het datasjabloon vindt u ook voorbeelden van een correcte input van gegevens in MATIS. U kan dit sjabloon terugvinden op de OVAM-websit[e: ovam.vlaanderen.be/mat](https://ovam.vlaanderen.be/materialen-informatiesysteem)is.

In het MATIS webloket bent u verplicht om een CSV-bestand door puntkomma's gescheiden, op te laden. U kunt het ingevulde Excel-sjabloon of een ander Excel-werkblad met dezelfde structuur converteren naar het gewenste CSV-formaat. U doet dit door het Excel-bestand op te slaan in de CSV-indeling via 'Bestand > Opslaan als > CSV (gescheiden door lijstscheidingstekens)' of via 'Bestand > Exporteren > CSV (gescheiden door lijstscheidingstekens)'. Het maximale aantal verdelingen per CSV-bestand is 2.500.

#### **Verdelingen corrigeren**

U kan correcties van bestaande verdelingen ook doorgeven via een CSV-bestand. Hiervoor moet u een verdeling doorgeven met **exact dezelfde identificatie als de originele verdeling** (paragr[aaf 4](#page-6-0).1). U kan de gecorrigeerde verdelingen opladen via 'Inzameling huishoudelijk afval – Vul aan of corrigeer bestaande verdelingen'.

U kan alle velden van een verdeling corrigeren, ook de 'criteria – periode', voor zo ver het verdelingen betreft die betrekking hebben op een periode die niet langer als een jaar in het verleden ligt. Indien u gegevens van langer dan een jaar geleden wil wijzigen, neem dan contact op met de OVAM via h[et MATIS contactformulie](https://eur04.safelinks.protection.outlook.com/?url=https%3A%2F%2Fapp.keysurvey.com%2Ff%2F41595631%2Fa38c%2F&data=04%7C01%7Cchristel.simoen%40ovam.be%7C142167e4f11144bf709608d99fb59093%7Cfce70dadc0314cf8a6fced5dc11e9d17%7C0%7C0%7C637716424428807174%7CUnknown%7CTWFpbGZsb3d8eyJWIjoiMC4wLjAwMDAiLCJQIjoiV2luMzIiLCJBTiI6Ik1haWwiLCJXVCI6Mn0%3D%7C1000&sdata=wM9Dl4ukD08C5sf%2FfhBisvDCLGv7H3iyHwCVBmw%2BK08%3D&reserved=0)r.

Bij het opmaken van het CSV-bestand voor een correctie houdt u eveneens rekening met de vormvereisten die opgenomen zijn in hoofdstu[k 5](#page-10-0) van deze handleiding en in het tabblad 'Toelichting' in het datasjabloon op de OVAM-website[: ovam.vlaanderen.be/mati](https://ovam.vlaanderen.be/materialen-informatiesysteem)s. Bij correcties zullen dezelfde validatie gebeuren als bij nieuwe verdelingen.

#### **Verdelingen verwijderen**

Het verwijderen van gegevens kan niet via een CSV-bestand. U kan een verdeling verwijderen door in het overzicht één of meerdere verdelingen te selecteren en op de knop 'Verwijderen' te klikken bovenaan het overzicht. U kan een verdeling ook verwijderen door in het overzicht op een individuele verdeling te klikken en vervolgens op de knop 'Verwijderen' aan te klikken. De gegevens in de MATIS-databank worden logisch verwijderd. Dit betekent dat de gegevens niet meer getoond worden of in analyses gebruikt worden, maar dat er nog steeds een spoor is van de initiële verdeling en de verwijdering in de databank. Dit om fraude of ongeoorloofd gebruik te kunnen opsporen.

Om fouten en misbruik te voorkomen bent u niet toegelaten om nog verdelingen te corrigeren of verwijderen van een periode langer dan een jaar geleden. Indien u gegevens van langer dan een jaar geleden wil wijzigen, neem dan contact op met de OVAM via h[et MATIS contactformulie](https://eur04.safelinks.protection.outlook.com/?url=https%3A%2F%2Fapp.keysurvey.com%2Ff%2F41595631%2Fa38c%2F&data=04%7C01%7Cchristel.simoen%40ovam.be%7C142167e4f11144bf709608d99fb59093%7Cfce70dadc0314cf8a6fced5dc11e9d17%7C0%7C0%7C637716424428807174%7CUnknown%7CTWFpbGZsb3d8eyJWIjoiMC4wLjAwMDAiLCJQIjoiV2luMzIiLCJBTiI6Ik1haWwiLCJXVCI6Mn0%3D%7C1000&sdata=wM9Dl4ukD08C5sf%2FfhBisvDCLGv7H3iyHwCVBmw%2BK08%3D&reserved=0)r.

## <span id="page-11-0"></span>5.2 VIA DE API (APPLICATION PROGRAMMING INTERFACE)

#### <span id="page-11-1"></span>**5.2.1 Aanmelden via de API**

Indien uw organisatie gebruik wenst te maken van de mogelijkheid om de gegevens te melden via machinemachine-interactie maakt u gebruik van de API. U moet dan voorafgaand volgende stappen doorlopen:

Neem contact op met de OVAM om aan te geven dat u gebruik wenst te maken van de API via h[et MATIS](https://eur04.safelinks.protection.outlook.com/?url=https%3A%2F%2Fapp.keysurvey.com%2Ff%2F41595631%2Fa38c%2F&data=04%7C01%7Cchristel.simoen%40ovam.be%7C142167e4f11144bf709608d99fb59093%7Cfce70dadc0314cf8a6fced5dc11e9d17%7C0%7C0%7C637716424428807174%7CUnknown%7CTWFpbGZsb3d8eyJWIjoiMC4wLjAwMDAiLCJQIjoiV2luMzIiLCJBTiI6Ik1haWwiLCJXVCI6Mn0%3D%7C1000&sdata=wM9Dl4ukD08C5sf%2FfhBisvDCLGv7H3iyHwCVBmw%2BK08%3D&reserved=0)  [contactformulier.](https://eur04.safelinks.protection.outlook.com/?url=https%3A%2F%2Fapp.keysurvey.com%2Ff%2F41595631%2Fa38c%2F&data=04%7C01%7Cchristel.simoen%40ovam.be%7C142167e4f11144bf709608d99fb59093%7Cfce70dadc0314cf8a6fced5dc11e9d17%7C0%7C0%7C637716424428807174%7CUnknown%7CTWFpbGZsb3d8eyJWIjoiMC4wLjAwMDAiLCJQIjoiV2luMzIiLCJBTiI6Ik1haWwiLCJXVCI6Mn0%3D%7C1000&sdata=wM9Dl4ukD08C5sf%2FfhBisvDCLGv7H3iyHwCVBmw%2BK08%3D&reserved=0)

- U ontvangt een onboarding document ter ondertekening.
- Na ondertekening ontvangt u de nodige technische gegevens om de koppeling op te zetten.

Er zijn drie omgevingen: een User Acceptance Test omgeving (UAT), een oefenomgeving en de productie omgeving. Een organisatie krijgt eerst de toegangsgegevensvoor UAT. Als ze voldoende getest hebben en naar productie willen gaan, brengen ze de OVAM op de hoogte.

Na controle door de OVAM krijgt de organisatie vervolgens de toegangsgegevens voor de productie omgeving. Op dat moment heeft u geen toegang meer tot UAT. Als u dan nog verder wil testen, maakt u gebruik van de oefenomgeving. De oefenomgeving kan u aanspreken met dezelfde toegangsgegevens als de productie omgeving.

#### **UAT omgeving**

Het open eindpunt van de UAT Keycloak server is:

[https://login-uat.ovam.be/auth/realms/ovam/.well-known/openid-configuratio](https://login-uat.ovam.be/auth/realms/ovam/.well-known/openid-configuration)n

Als u er naartoe surft of met een REST client applicatie een GET uitvoert op dat adres, krijgt u informatie over die Keycloak server te zien. Het belangrijkste is het adres waarop u het access token bij die Keycloak server moet aanvragen[: https://login-uat.ovam.be/auth/realms/ovam/protocol/openid-connect/toke](https://login-uat.ovam.be/auth/realms/ovam/protocol/openid-connect/token)n

#### **Oefenomgeving en productie omgeving**

Het open eindpunt van de oefen en productie Keycloak server is: [https://login.ovam.be/auth/realms/ovam/.well-known/openid-configuratio](https://login.ovam.be/auth/realms/ovam/.well-known/openid-configuration)n en het adres waarop u het access token aanvraagt: [https://login.ovam.be/auth/realms/ovam/protocol/openid-connect/toke](https://login.ovam.be/auth/realms/ovam/protocol/openid-connect/token)n

#### De URL's van de verschillende omgevingen van de MATIS webloket zijn respectievelijk:

- [matis-uat.ovam.be](https://matis-uat.ovam.be/)
- matis-oefen.ovam.be
- <span id="page-12-0"></span>- [matis.ovam.be](https://matis.ovam.be/)

#### **5.2.2 Beschikbare services**

Op dit moment is er een REST endpoint beschikbaar voor het aanmaken van nieuwe verdelingen en het corrigeren van bestaande verdelingen. Er wordt geen service voorzien voor het opvragen, filteren, verwijderen en zoeken naar bestaande verdelingen.

U kan enkel via de gebruikersinterface verdelingen verwijderen. Gegevens worden in de MATIS-databank logisch worden. Dit betekent dat de gegevens niet meer getoond worden of in analyses gebruikt worden, maar dat er nog steeds een spoor is van de initiële melding en de verwijdering in de databank. Dit om fraude of ongeoorloofd gebruik te kunnen opsporen.

## <span id="page-13-0"></span>**6 VOORBEELDEN**

## <span id="page-13-1"></span>6.1 VERDELEN ALLE AFVALINZAMELING VIA RECYCLAGEPARK

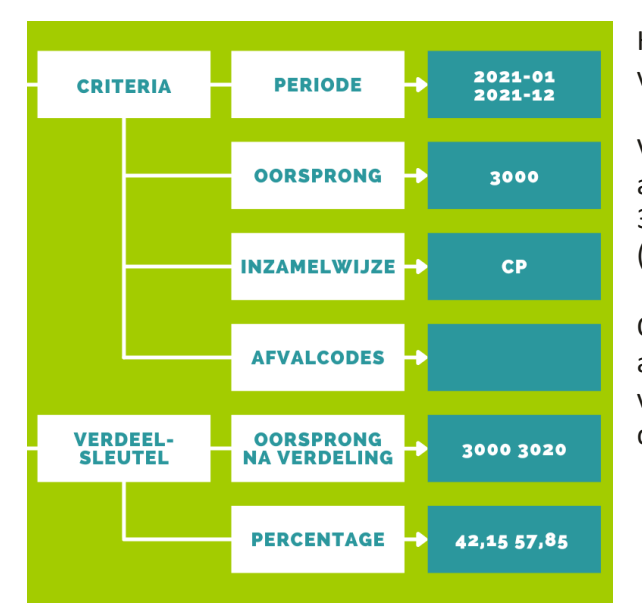

Het meest eenvoudige voorbeeld bestaat uit de verdeling van alle ingezamelde afvalstoffen.

Volgens dit voorbeeld worden alle meldingen van afvalinzameling voor het recyclagepark in Leuven (postcode 3000) verdeeld over de gemeente Leuven en Holsbeek (postcode 3020).

Omdat het veld 'afvalcodes' leeggelaten is, worden alle afvalcodes verdeeld over de twee gemeenten met dezelfde verdeelsleutel: 42,15% Leuven en 57,85% Holsbeek volgens dit voorbeeld.

## <span id="page-13-2"></span>6.2 AFSPLITSEN BEDRIJFSAFVAL VAN HUISHOUDELIJKE AFVALINZAMELING

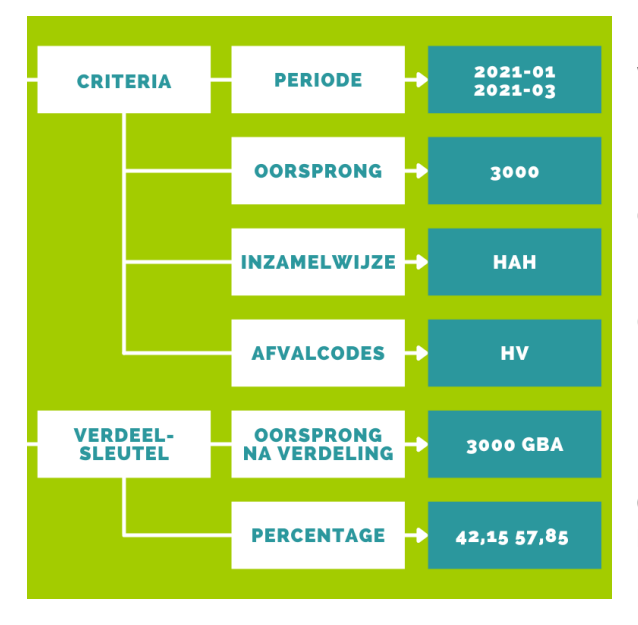

In dit voorbeeld hernemen we het eerste voorbeeld, maar worden enkel de meldingen van afvalinzameling voor huisvuil verdeeld voor het eerste kwartaal van 2021 met inzamelwijze huis-aan-huis.

GBA is opgegeven in de verdeelsleutel om gelijkaardig bedrijfsafval af te splitsen.

Omdat huishoudelijk afval soms samen met gelijkaardige bedrijfsafval wordt afgevoerd en dus ook vervat zit in de melding van huishoudelijke afvalinzameling, is het ook mogelijk ook gelijkaardig bedrijfsafval af te splitsen door als 'Oorsprong na verdeling' de waarde GBA op te geven. **Opgelet! Het administratief scheiden van vergelijkbaar bedrijfsafval is niet mogelijk** (zie 'Handleiding inzameling HA').

## <span id="page-14-0"></span>6.3 AFSPLITSEN NIET-VLAAMS AFVAL VAN HUISHOUDELIJKE AFVALINZAMELING

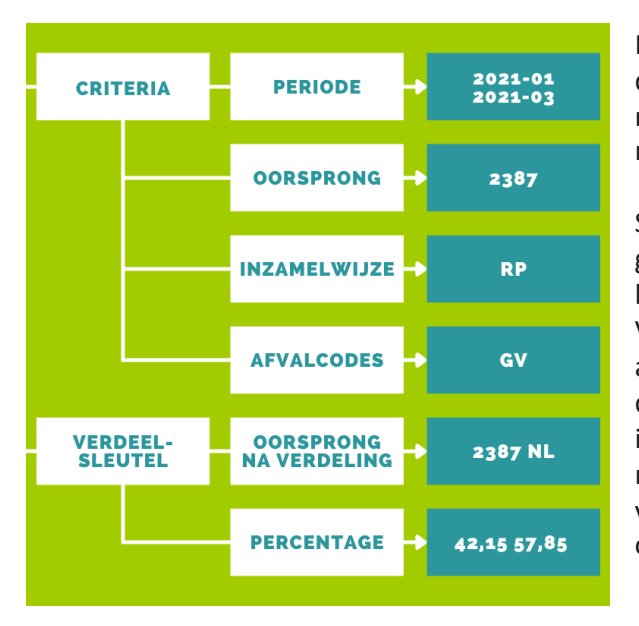

In dit voorbeeld hernemen we het eerste voorbeeld, maar de NUTS-code NL is opgegeven in de verdeelsleutel om niet-Vlaams grofvuil af te splitsen van de inzameling op het recyclagepark in Baarle-Hertog.

Sommige recyclageparken aan de grens van het Vlaamse gewest bedienen ook inwoners uit een ander gewest of buurland. Huishoudelijk afval van de Vlaamse en niet-Vlaamse inwoners wordt dan samen ingezameld en afgevoerd. Dit niet-Vlaamse afval kan dan ook vervat zit in de melding van huishoudelijke afvalinzameling. Deze intercommunales hebben in MATIS ook de mogelijkheid om niet-Vlaams afval af te splitsen door als 'oorsprong na verdeling' de NUTS-code mee op te geven van het gewest of buurland. (zie paragraa[f 4.3.1\)](#page-9-0).

## <span id="page-14-1"></span>6.4 VERDELEN VAN INZAMELING DOOR ANDERE ORGANISATIE

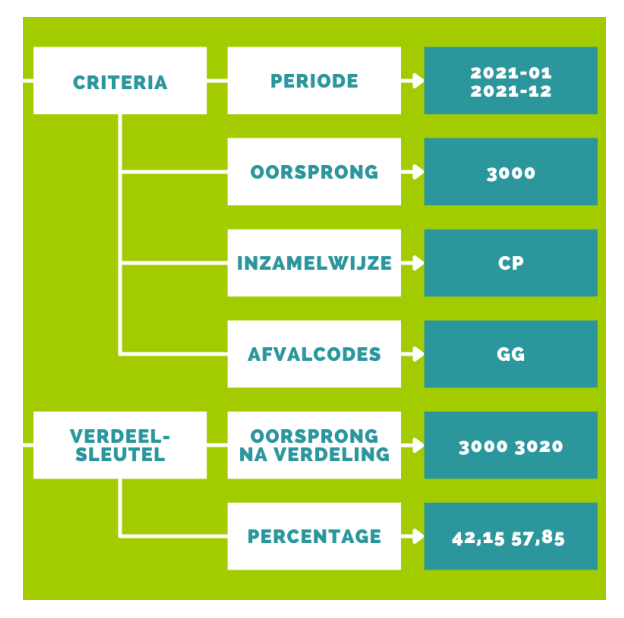

In dit voorbeeld hernemen we het eerste voorbeeld, maar wordt enkel de afvalinzameling van gemengd glas verdeeld.

Een intercommunale kan ook een verdeling per gemeente opladen voor de afvalinzameling die ze niet zelf meldde (melding door beheersorganismen of privé-inzamelaars van textiel of frituurolie).

## <span id="page-15-0"></span>**7 MEER INFORMATIE EN VRAGEN?**

Als u meer informatie zoekt, neem een kijkje op de OVAM-webpagina voor MATIS: ovam. vlaanderen. be/matis. Hier vindt u ook de laatste versie van deze handleiding.

Indien u specifieke vragen heeft, neem contact op met de OVAM via [het MATIS contactformuli](https://eur04.safelinks.protection.outlook.com/?url=https%3A%2F%2Fapp.keysurvey.com%2Ff%2F41595631%2Fa38c%2F&data=04%7C01%7Cchristel.simoen%40ovam.be%7C142167e4f11144bf709608d99fb59093%7Cfce70dadc0314cf8a6fced5dc11e9d17%7C0%7C0%7C637716424428807174%7CUnknown%7CTWFpbGZsb3d8eyJWIjoiMC4wLjAwMDAiLCJQIjoiV2luMzIiLCJBTiI6Ik1haWwiLCJXVCI6Mn0%3D%7C1000&sdata=wM9Dl4ukD08C5sf%2FfhBisvDCLGv7H3iyHwCVBmw%2BK08%3D&reserved=0)er.

Schrijf u in voor de digitale MATIS nieuwsbrief via deze link en blijf op de hoogte van de laatste ontwikkelingen[: MATIS nieuwsbrief](http://app.keysurvey.com/f/41589149/1286/).

## <span id="page-16-0"></span>**Bijlage 1. Belangrijkste wijzigingen sinds voorgaande versies**

#### **Belangrijkste wijzigingen ten opzichte van versie 1.2 (dd. 01/02/2022)**

Paragraaf 5.1.2. U kan verdelingen selecteren en verwijderen in het overzicht.

Paragraaf 5.2. Vereenvoudiging handleiding. Informatie nu beschikbaar in [de online Swagger-documentat](https://matis.ovam.be/docs/swagger-ui/index.html)ie

#### **Belangrijkste wijzigingen ten opzichte van versie 1.1 (dd. 22/12/2022)**

Paragraaf 5.2 – Update link Swagger

#### **Belangrijkste wijzigingen ten opzichte van versie 1.0 (dd. 23/07/2022)**

- Paragraaf 4.3.1 Hernoemen van veld 'Postcode' naar 'Oorsprong na verdeling'
- Paragraaf 4.3.1 Oplossing om afval van inwoners van een ander gewest of buurland af te splitsen

Hoofdstuk 5 – Mogelijkheden om verdelingen te raadplegen, corrigeren en verwijderen